# 이미지 무한 생성기는 이런분들에게 효과적일 수 있습니다!

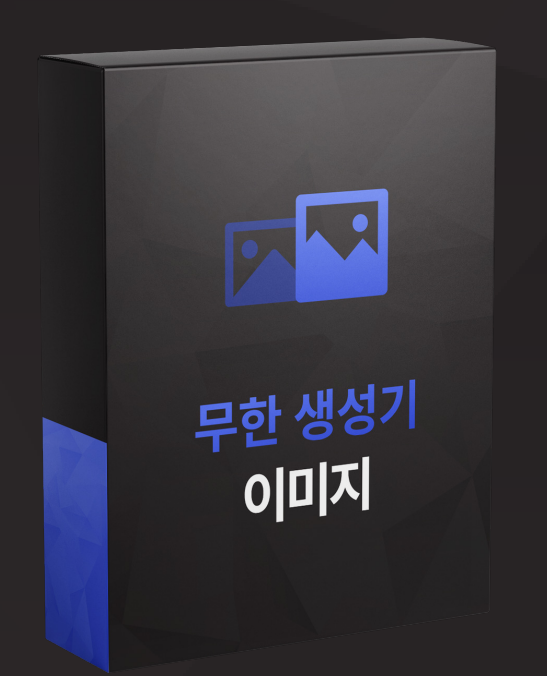

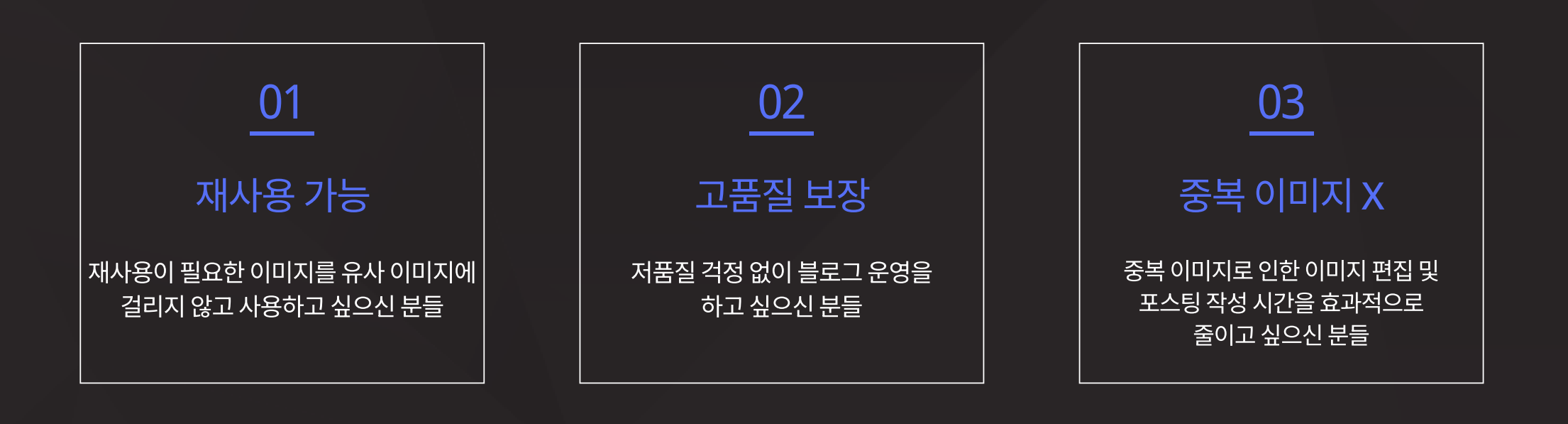

이미지 무한 생성기는 하나의 이미지를 색상 값 변동/특정 문구 삽입/ 랜덤 숫자 삽입을 통해 유사 이미지에 해당하지 않고 <mark>새로운 이미지로</mark> <mark>대량 생성</mark> 가능한 이미지 변환 프로그램입니다.

## 04

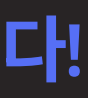

#### 핀터레스트 활용

## 핀터레스트 플랫폼을 활용해

광고 게시물을 업로드하시는 마케터 분들

### 이미지 무한 생성기

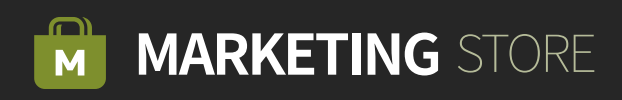

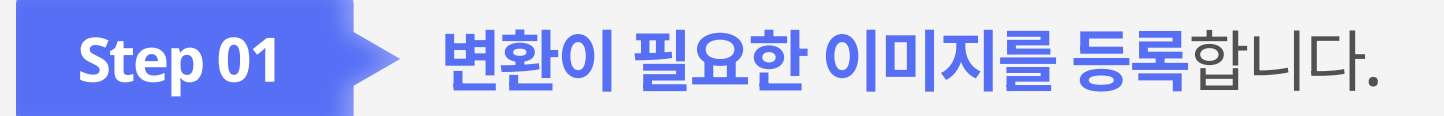

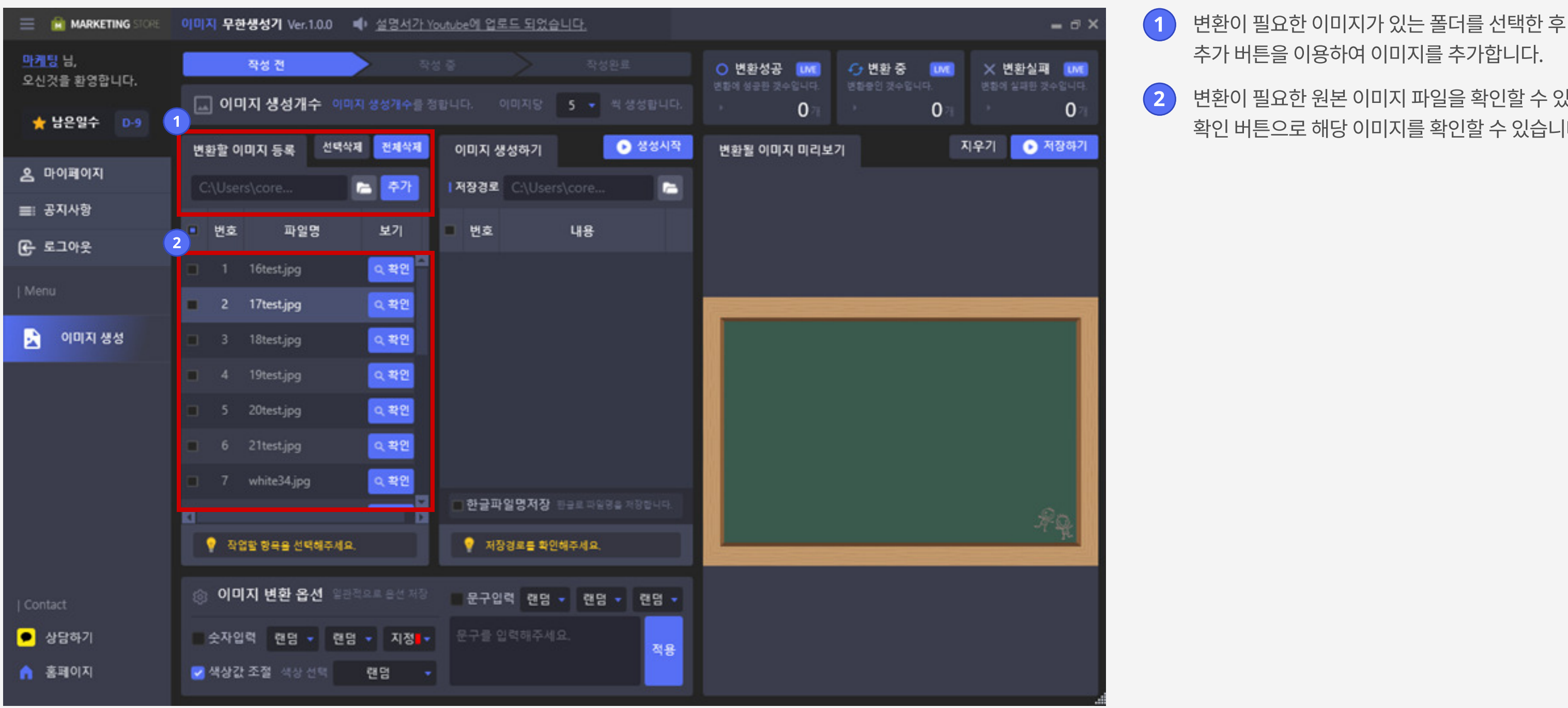

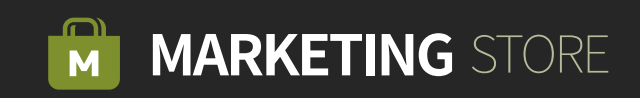

추가 버튼을 이용하여 이미지를 추가합니다. 2 변환이 필요한 원본 이미지 파일을 확인할 수 있으며, 확인 버튼으로 해당 이미지를 확인할 수 있습니다.

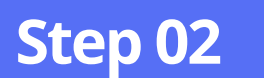

#### Step 02 > 이미지 변환 옵션을 통해 새로운 이미지 생성이 가능합니다.

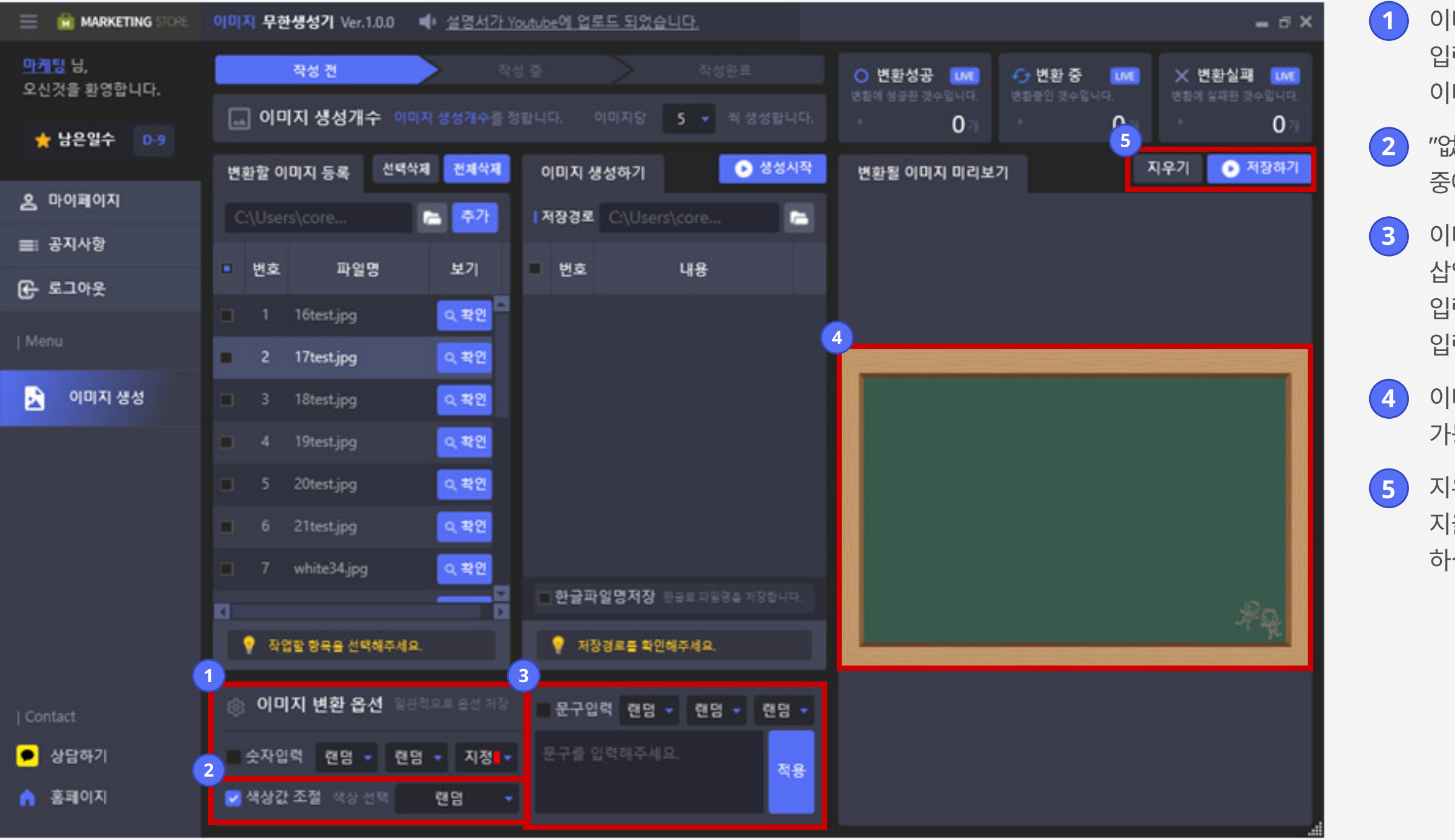

1 이미지에 삽입할 숫자를 크기, 위치, 색상을 지정하여 입력할 수 있으며, 랜덤 지정 시 랜덤으로 숫자가 이미지에 입력됩니다.

 $2$   $"$ 없음, 랜덤, 흑백, 색 반전, 빨강강조, 초록강조, 파랑강조" 중에서 선택하여 이미지의 색상값을 바꿀수 있습니다.

3 이미지에 삽입할 문구를 크기, 위치, 색상을 지정 후 삽입할 문구를 입력 후 적용 버튼으로 이미지에 문구를 입력할 수 있으며, 랜덤지정 시 랜덤으로 문구가 이미지에 입력 됩니다.

4 이미지 변환 옵션을 적용한 변환될 이미지 확인이 가능합니다.

5 지우기 버튼으로 미리 보고있던 변환될 이미지를 지울수 있으며, 저장하기 버튼으로 바탕화면에 저장 하실수도 있습니다.

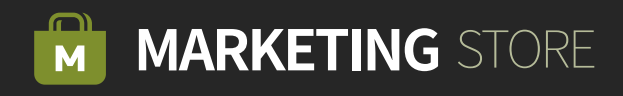

#### Step 03기계 생성 작업을 시작합니다.

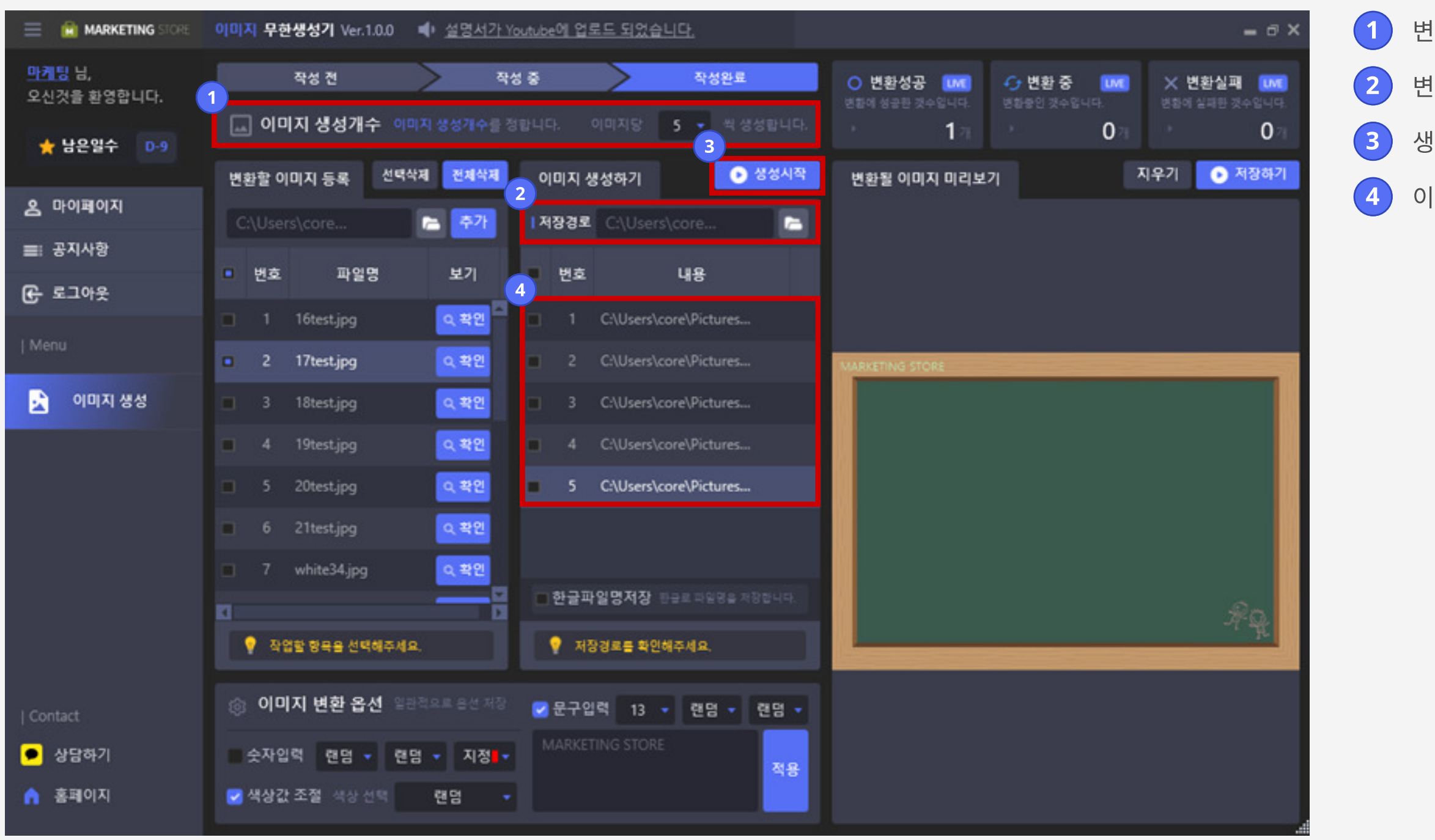

변환할 이미지의 이미지당 생성 개수를 선택합니다.

변환할 이미지 저장 폴더 위치를 지정합니다.

생성 시작 버튼으로 변환할 이미지를 생성합니다.

이미지 생성 작업 내역을 확인하실 수 있습니다.

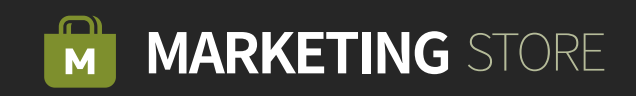

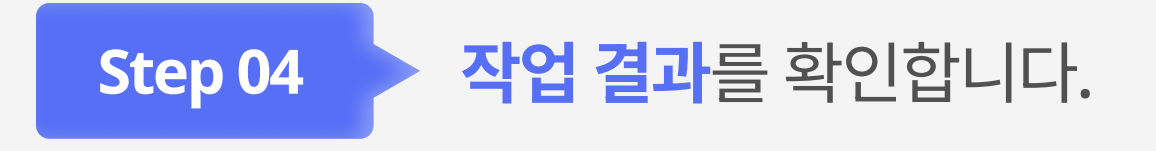

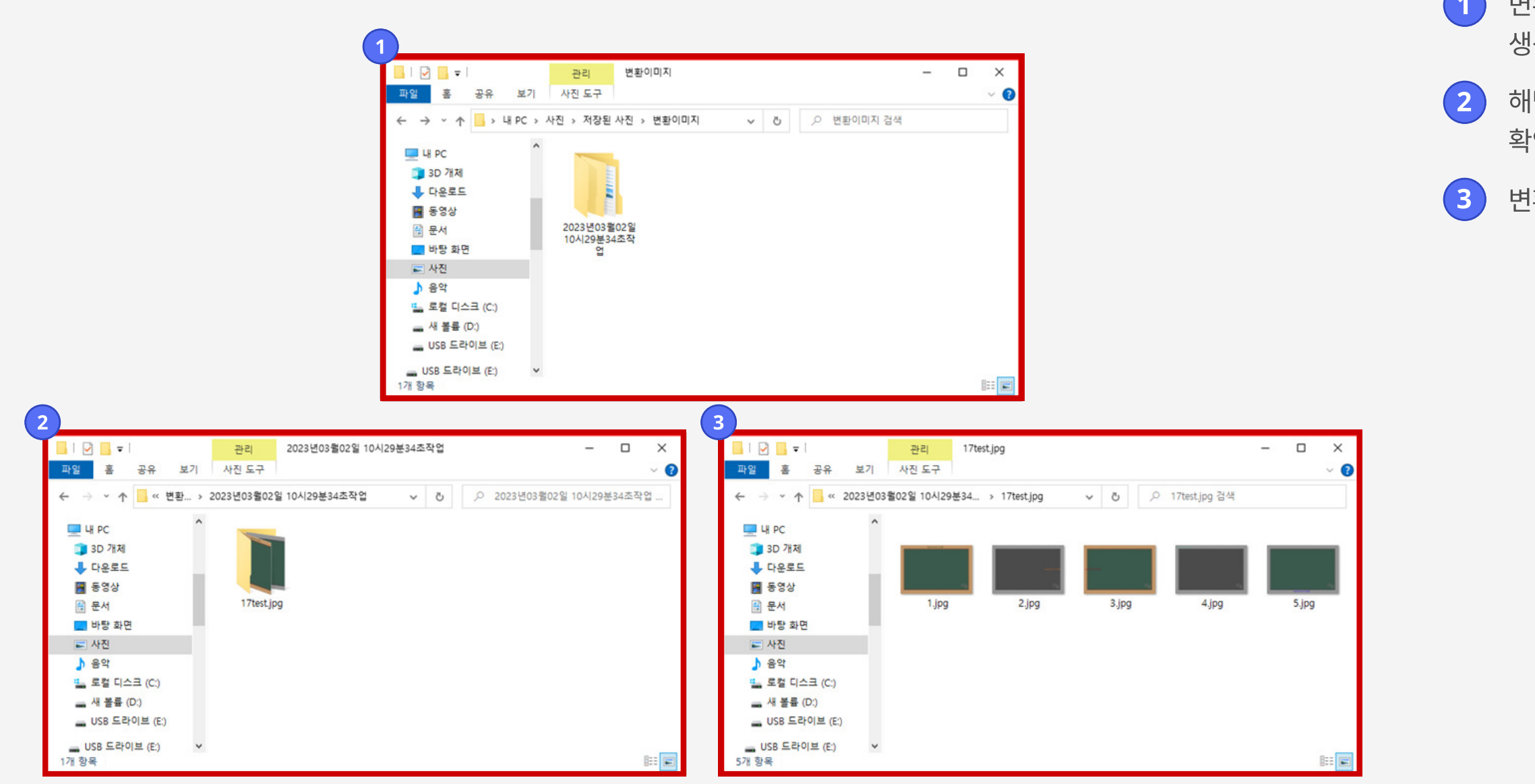

 변환될 이미지 저장 위치로 이동하면 생성 날짜로 생성된 폴더를 확인하실 수 있습니다.

 해당 폴더로 접속 시 원본 파일명으로 생성된 폴더를 확인하실 수 있습니다.

변환된 이미지를 확인하실 수 있습니다.

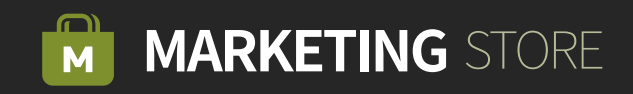

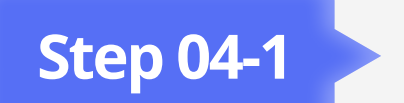

#### Step 04-1 **개시값 변경 내역**을 확인합니다.

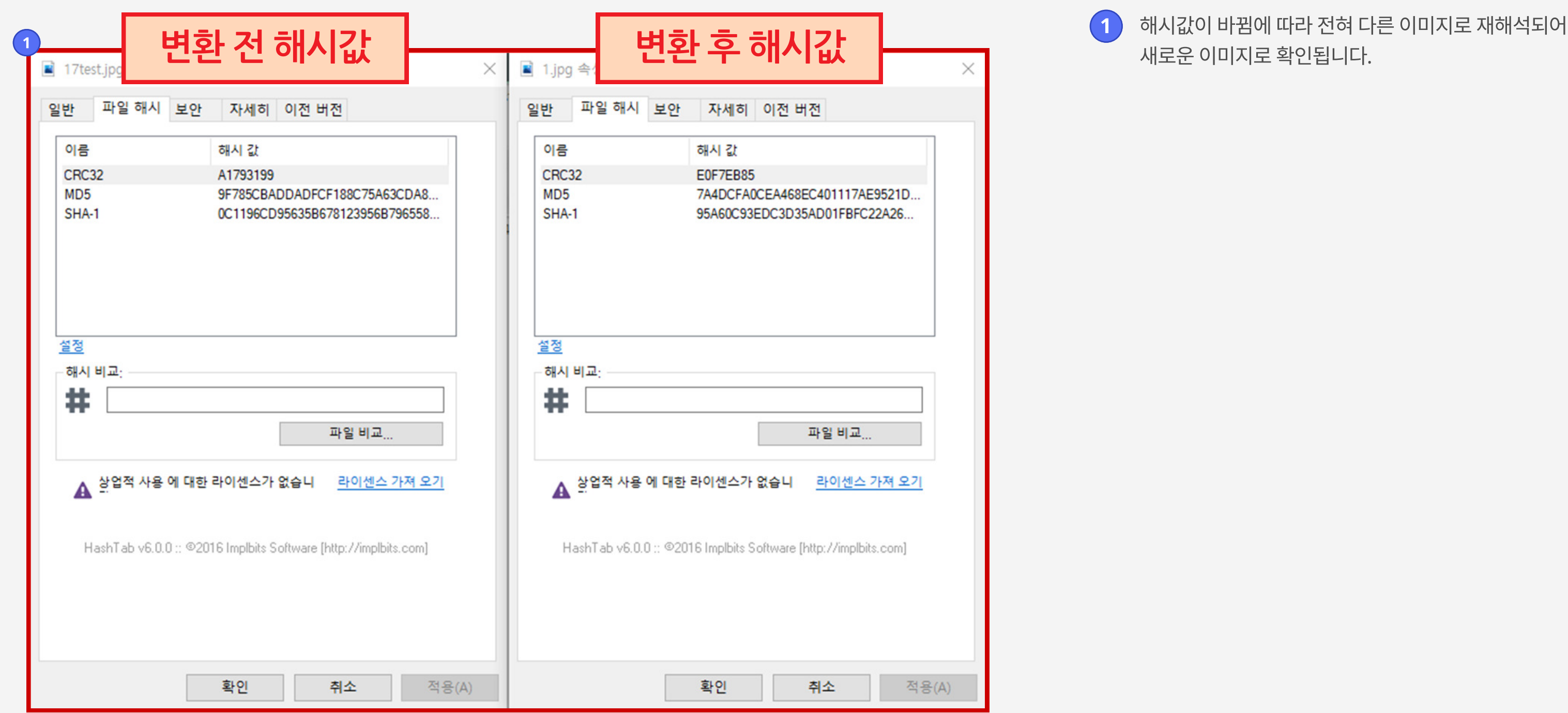

# 새로운 이미지로 확인됩니다.

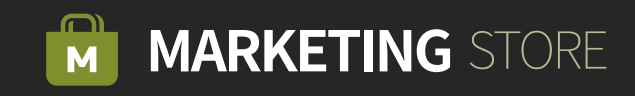